## **Create Related Issues**

HelpDesk adds to JIRA Issue interface Create related issue feature. This feature allows to create a linked issue with preset settings.

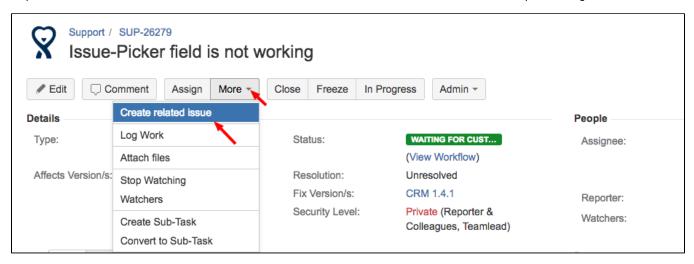

## You may set:

- which fields should be copied from the old issue to the new one,
- should attachments be copied by default
- project and issue type for the new issue by default
- type of link

And more, you may predefine the new issue Description by highlighting any text in the old issue. This highlighted text will be copied to the new issue Description.

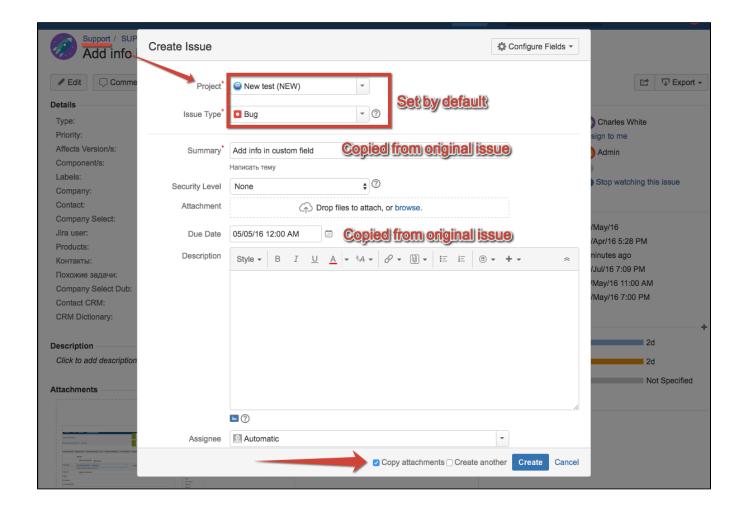

Create related issue option may be useful, when you track customers's tickets by HelpDesk in one JIRA Project (ex.Support) and sometimes you need to create linked issue in other JIRA Project (ex.Development).

Create related issue feature should be configured in HelpDesk Administrator menu/ Related issues Tab.

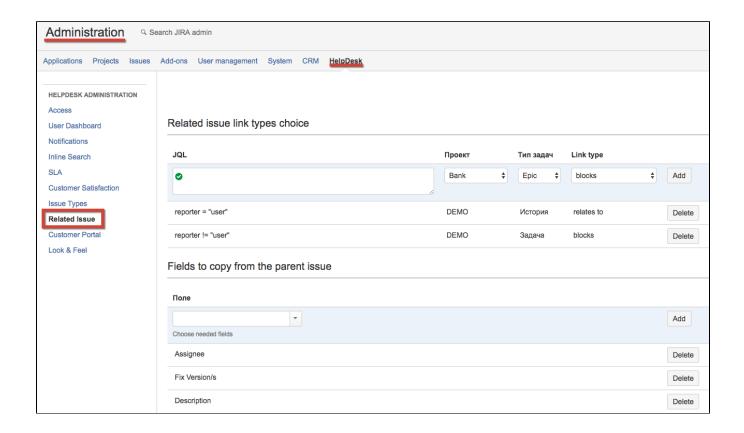

| Setting                          | Description                                                                                                    |
|----------------------------------|----------------------------------------------------------------------------------------------------|
| Link Type                        | Select relations between parent and related issues (for example: relates, blocks etc.) from Issue Linking list.                                                                                 |
| Issue type                       | Select issue types according to your project issue types settings.                                                                                                    |
| Project                          | Select project where related issue will be created.                                                                                                    |
| JQL                              | Type in conditions according to what appropriate related issues will be created. If no JQL is written, the related issues will be created accordingly settings which stands higher in the list. |
| Fields to copy from parent issue | Select fields which content will be copied to related issue.                                                                                                    |

Fields that can be copied to related issue:

• System fields:

Reporter

DueDate

Summary

Affects Version/s:

Fix Version/s:

Watchers

Attachments

Custom fields types:

Text
User picker
Number
Select list
Date/time picker
CRM Company
CRM Contact
CRM Product
CRM Directory

To copy attachments from original issue check "Copy attachments" (it will be checked automatically if Attachments field have been added to "Field to copy from parent issue").